<span id="page-0-0"></span>Android Threading Model

C. Raïevsky

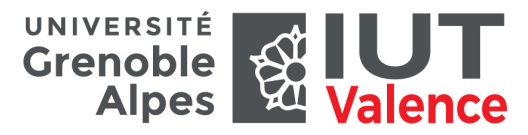

Département Informatique

<span id="page-1-0"></span>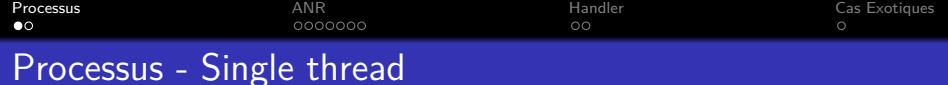

### Par défaut, une application Android possède

- un seul processus.
- Un thread principal ("UI Thread").

### Ce thread principal est responsable de :

- la création des éléments graphiques,
- la propagation des événements utilisateurs.

### Chaque thread possède une "file d'attente"

- Contient tous les événements non encore traités
- Il est possible d'ajouter des éléments dans cette file
- de préférence via un Handler
- Un Looper s'occupe de traiter les événements

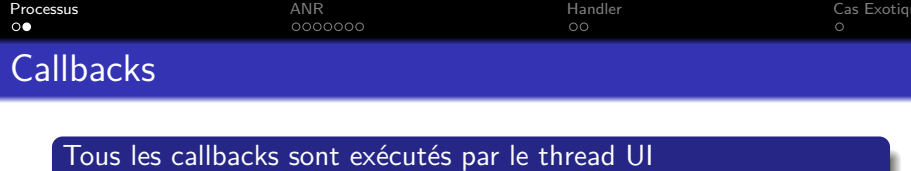

- onCreate()
- onKeyPressed()
- onClick()
- etc.

## Pendant l'exécution de ces méthodes **AUCUN ÉVÉNEMENT NE PEUT ÊTRE TRAITÉ**

### Plus de

- rafraichissement de l'interface,
- traitement des actions utilisateur.

<span id="page-3-0"></span>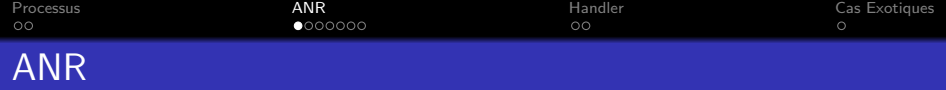

### Traitement long dans une de ces méthodes

- L'application apparaît comme bloquée à l'utilisateur,
- Provoque l'affichage par le système du fameux : **Application Not Responding**

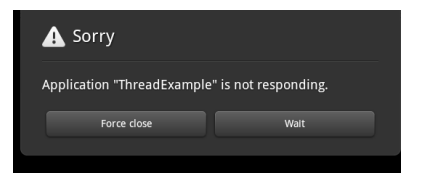

- Objectivement MAL
- Donne une envie plus ou moins immédiate à l'utilisateur de désinstaller l'application. . .
- Pas de millions.

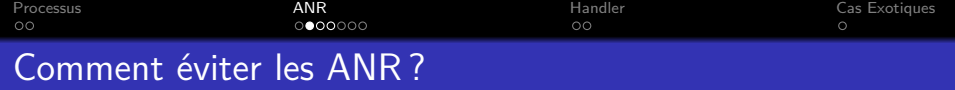

# Ne jamais bloquer le thread UI.

- Pas de traitements/calcul long,
- Pas d'opérations réseau,
- Pas de requête à des bases de données,
- Pas d'accès "disque"

dans une méthode exécutée dans ce thread.

### Patience limitée

Un utilisateur met 200 millisecondes pour percevoir un délai. . .

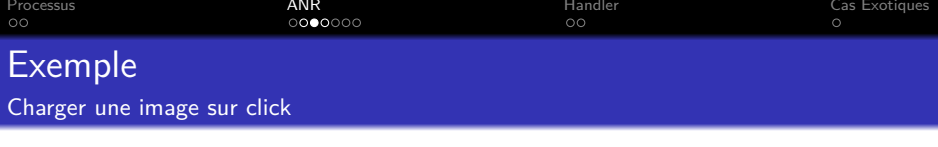

```
<?xml version="1.0" encoding="utf-8"?>
<LinearLayout xmlns:android="http://schemas.android.com/apk/res/android"
            android:orientation="vertical"
            android: layout width="match_parent"
            android: layout height="match parent">
   <Button
       android:layout_width="wrap_content"
       android: layout height="wrap_content"
       android:text="New Button"
       android:id="@+id/loadImageBtn"
       android:onClick="onLoadImageClick"/>
   <ImageView
       android: layout width="wrap_content"
       android:layout_height="wrap_content"
       android:id="@+id/imageView3"
       android: layout gravity="center horizontal"/>
```

```
</LinearLayout>
```
source : [developer.android.com](http://developer.android.com/guide/components/processes-and-threads.html)

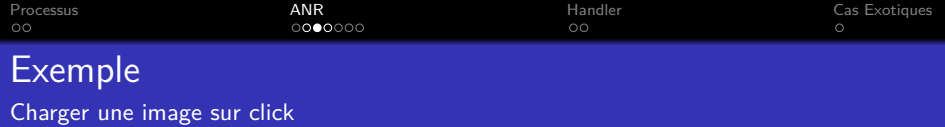

Première idée : création d'un thread.

```
public void onLoadImageClick(View v) {
   new Thread(new Runnable() {
       public void run() {
           Bitmap b = loadImageFromNetwork("http://example.com/image.png");
          mImageView.setImageBitmap(b);
       }
   }).start();
}
```
source : [developer.android.com](http://developer.android.com/guide/components/processes-and-threads.html)

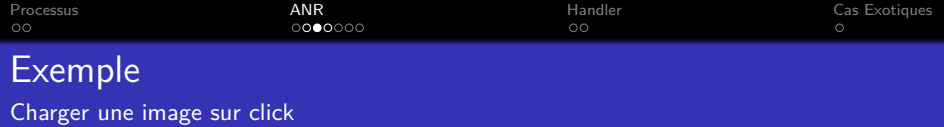

Première idée : création d'un thread.

```
public void onLoadImageClick(View v) {
   new Thread(new Runnable() {
       public void run() {
           Bitmap b = loadImageFromNetwork("http://example.com/image.png");
           mImageView.setImageBitmap(b);
       }
   }).start();
}
```
# MAL !

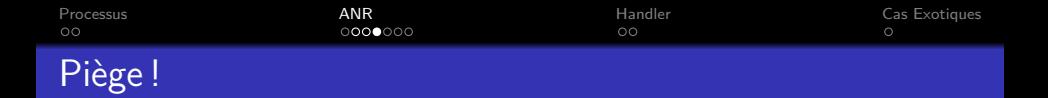

# Les méthodes du Andoid UI toolkit ne sont **PAS** thread safe !

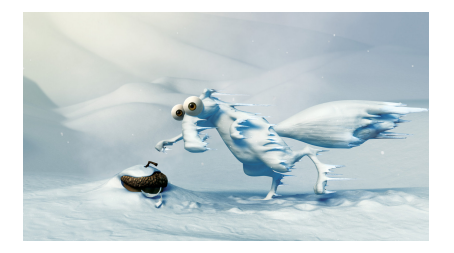

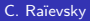

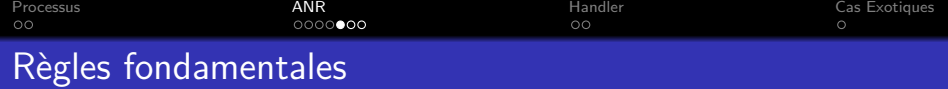

### 1 - Do NOT block the UI Thread

### 2 - Do NOT access the Android UI toolkit from outside the UI thread

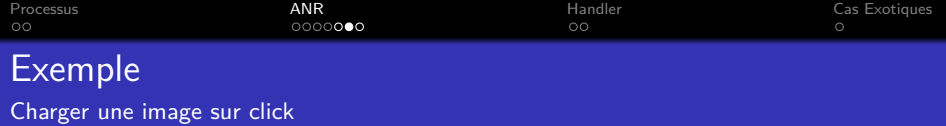

### Mauvaise idée

```
public void onLoadImageClick(View v) {
   new Thread(new Runnable() {
       public void run() {
           Bitmap b = loadImageFromNetwork("http://example.com/image.png");
           mImageView.setImageBitmap(b);
       }
   }).start();
}
```
Accès au thread UI depuis un autre thread  $\rightarrow$  MAL.

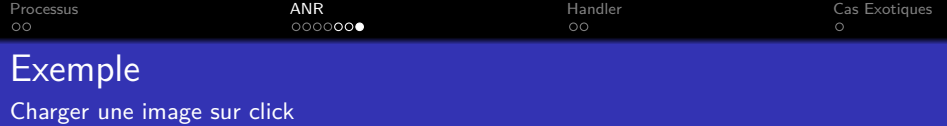

### Solution : runOnUiThread

```
public void onClick(View v) {
   new Thread(new Runnable() {
       public void run() {
          final Bitmap bitmap =
                  loadImageFromNetwork("http://example.com/image.png");
           runOnUiThread(new Runnable() {
              @Override
              public void run() {
                  mImageView.setImageBitmap(bitmap);
              }
          });
       }
   }).start();
}
```
<span id="page-12-0"></span>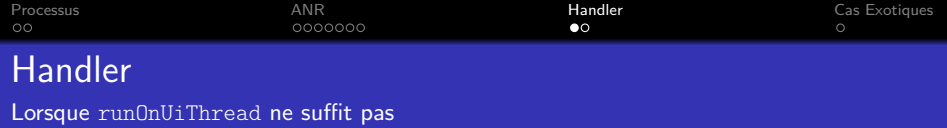

- Lorsque les traitements sont plus complexes
- Lorsque vous voulez un contrôle plus fin de l'exécution

### Un Handler a deux fonctions principales :

- Appeler des méthodes dans un autre thread
- Lancer des actions après un certain délai
- Un Handler est lié au thread qui l'a créé
- Il peut être passé en paramètre

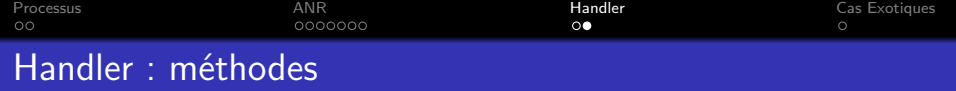

### Les principales méthodes d'un Handler :

- post : Ajoute une action à la file d'attente du thread associé au Handler
- postDelayed : comme post mais après un délai
- sendMessage : Ajoute un message dans la file des messages du thread associé au Handler

### Pour traiter les messages

- nécessité de sous-classer Handler et de
- redéfinir handleMessage

<span id="page-14-0"></span>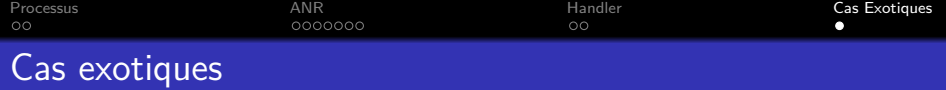

Possibilité d'exécuter deux applications dans le même processus

À condition :

- d'avoir été signées par la même clef et
- d'avoir le même User ID Linux (cf. attribut sharedUserId dans le manifest)

Possibilité de préciser la répartition des éléments dans des processus spécifiques

Là encore dans le manifeste (cf. attribut android : process)

[developer.android.com](http://developer.android.com/guide/components/processes-and-threads.html)